## **Selecting Coloring Scheme**

You can select one of the following coloring schemes:

- Chemical Elements
- Molecular Chains
- $\bullet$ Secondary Structure
- Simple colors

To change the coloring scheme open the Coloring Scheme menu (available in the context menu and in the Display menu on the toolbar).

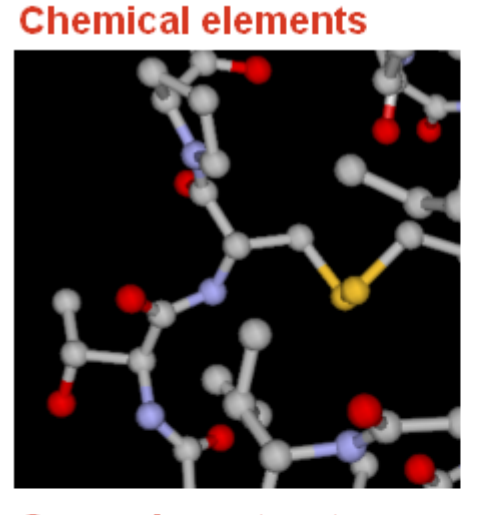

## **Secondary structure**

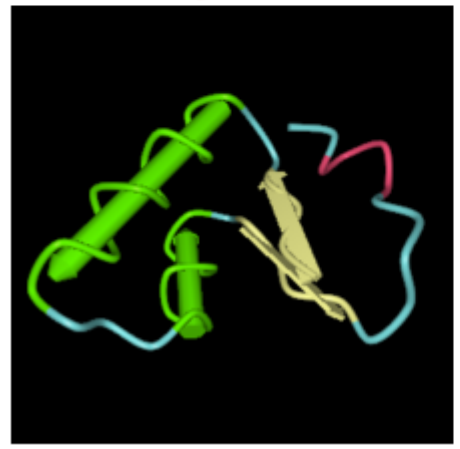

## **Molecular chains**

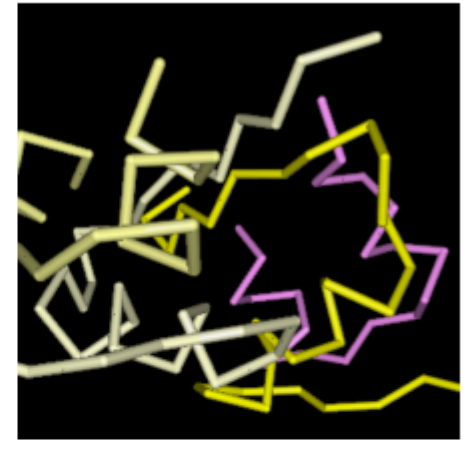

## **Simple colors**

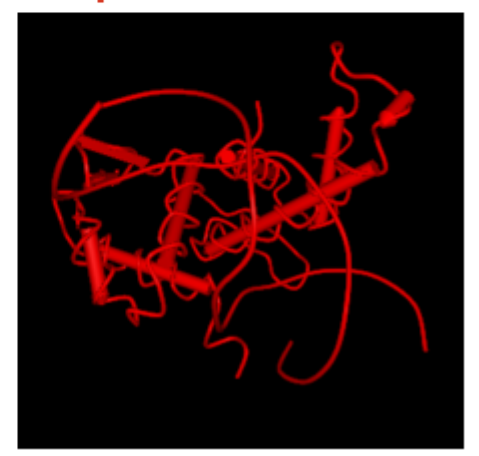